# **CENTRO PAULA SOUZA ETEC PHILADELPHO GOUVÊA NETTO Técnico em Desenvolvimento de Sistemas Integrado ao Ensino Médio**

**Julia Braz Aravéchia Karoline Trestino Barboza Renato Cesar Santos Oliveira**

**INTERGRÊMIO:** *Site* **para gestão do Grêmio Estudantil**

**São José do Rio Preto**

**2021**

**Julia Braz Aravéchia Karoline Trestino Barboza Renato Cesar Santos Oliveira**

## **INTERGRÊMIO: S***ite* **para gestão do Grêmio Estudantil**

Trabalho de Conclusão de Curso apresentado ao Curso Técnico em Desenvolvimento de Sistemas Integrado ao Ensino Médio da Etec Philadelpho Gouvêa Netto, orientado pela Prof.ª Msc. Camila Brandão Fantozzi, como requisito parcial para obtenção do título de Técnico em Desenvolvimento de Sistemas.

**São José do Rio Preto**

**2021**

Dedico este trabalho ao meu computador por funcionar direitinho durante o período de escrita do TCC e não me deixar na mão neste período tão conturbado.

#### **RESUMO**

Nosso *website* visa melhorar a relação entre o grêmio estudantil com os alunos através de um *site* capaz de repassar notícias, anunciar eventos, realizar votações, entre outras funções, de forma prática e estável, assegurando a transparência do Grêmio. O objetivo principal é a melhoria da comunicação e da transmissão de informações, possuindo uma interação mais rápida e eficaz com os alunos. Tivemos essa ideia por causa do grêmio estudantil da nossa escola ser bem desorganizado, e muitas vezes ineficaz.

Palavras-chave: Grêmio. Alunos. Site. Comunicação. Objetivo.

#### **ABSTRACT**

Our *website* aims to improve the relationship between the student council and the students through a *site* that is able to pass on news, announce events and conduct surveys, among other functions, in a practical and stable way, ensuring the transparency of the Student Council. The main goal is to improve the communication and the information transmitted, holding a faster and more effective interaction with the students. We had this idea because of our school's Student Council was quite disorganized, and often ineffective.

Keywords: Council. Students. Site. Communication. Goal.

## **LISTA DE FIGURAS**

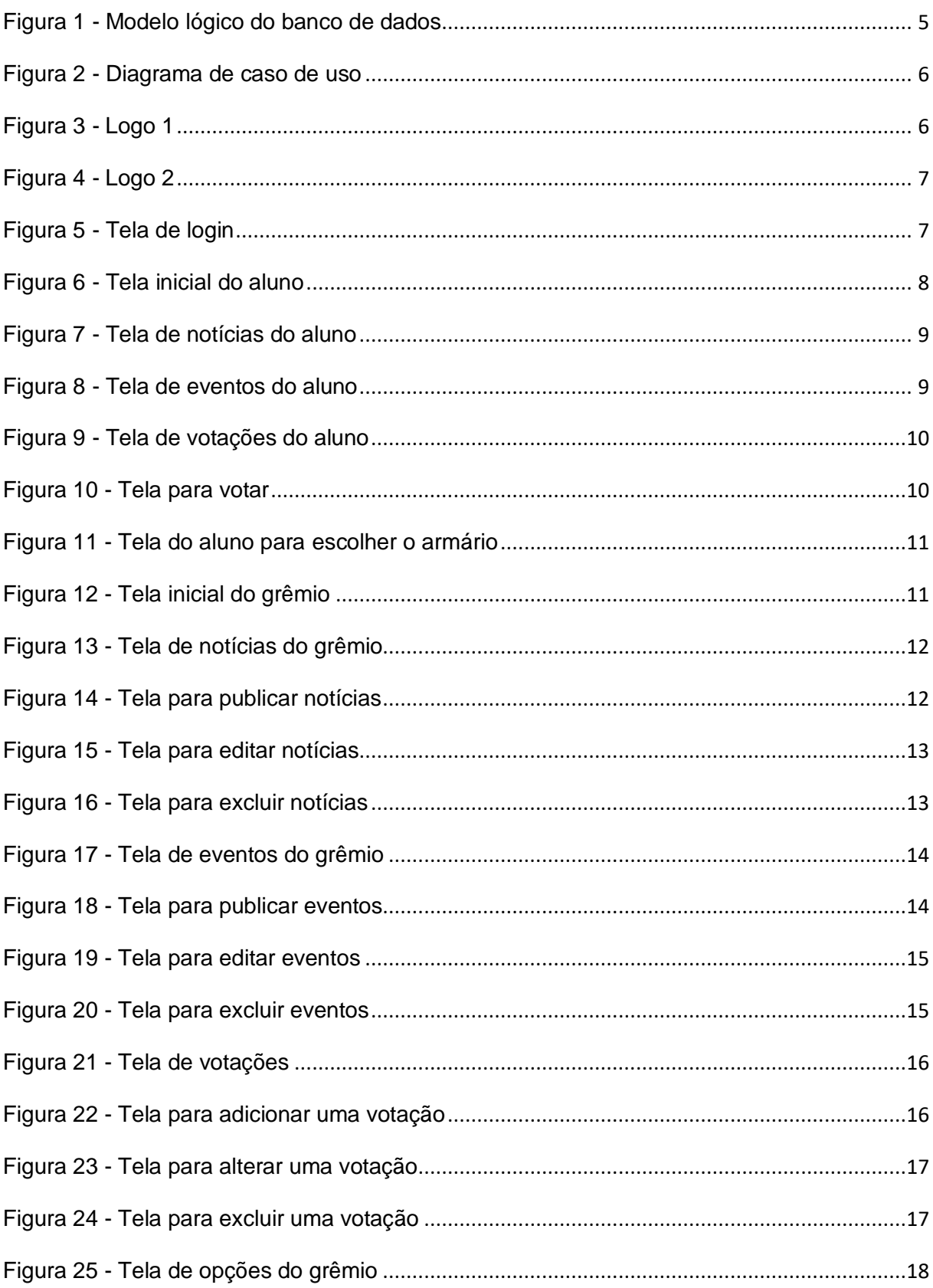

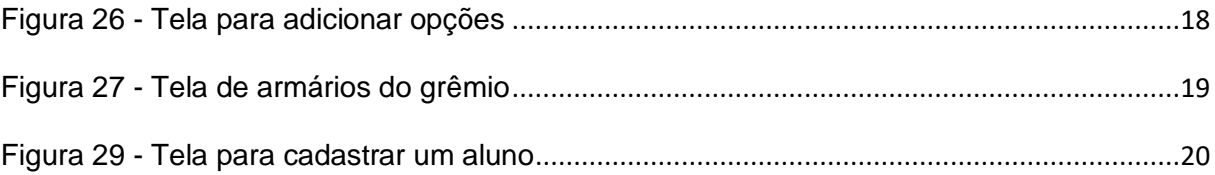

## **SUMÁRIO**

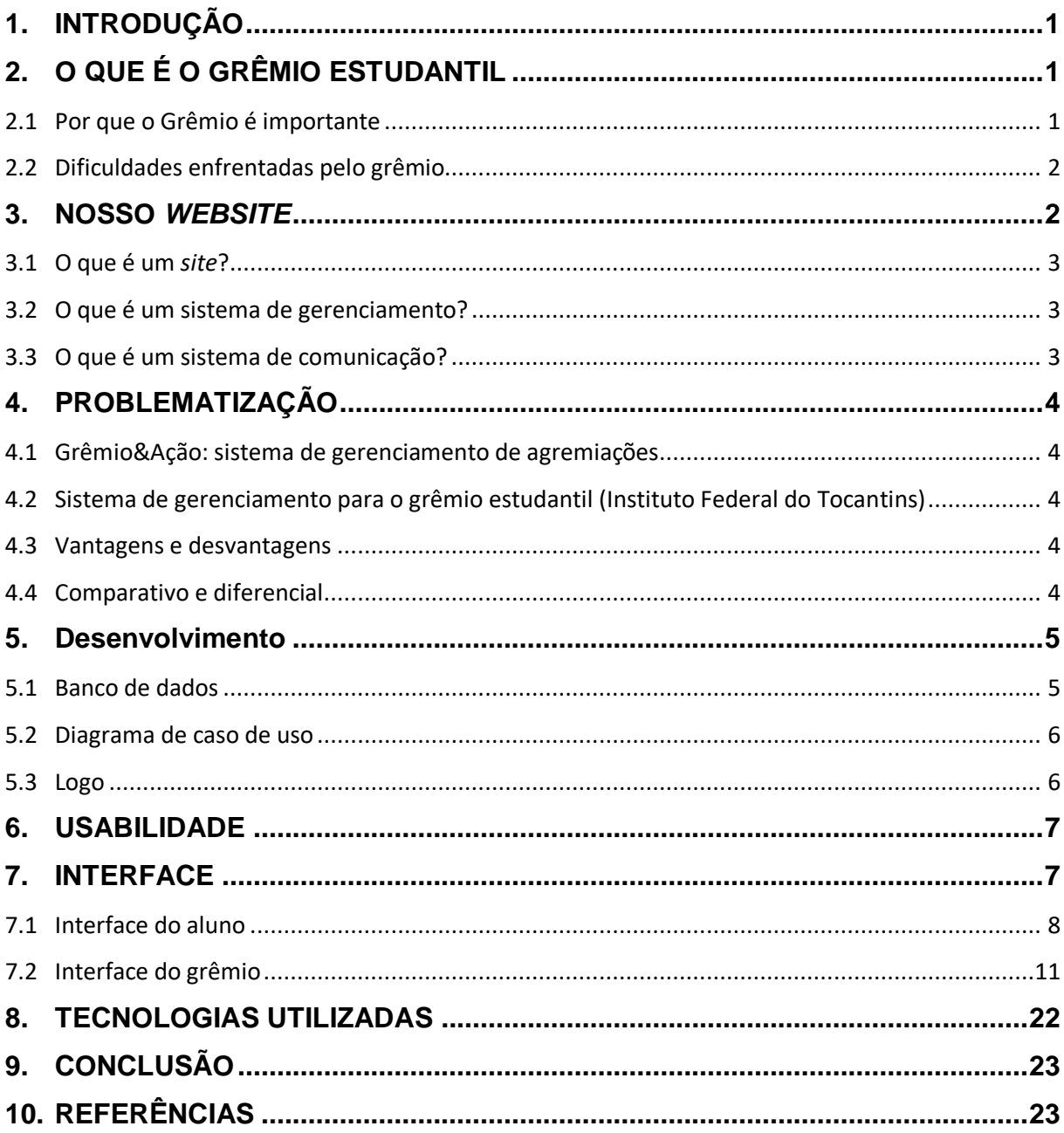

#### <span id="page-7-0"></span>**1. INTRODUÇÃO**

O Grêmio Estudantil é um corpo importante no ambiente escolar porque representa os alunos. Ele é encarregado de realizar diversas atividades extracurriculares, sendo o meio de comunicação entre os estudantes e a escola. Entretanto, o grupo enfrenta diversas dificuldades que comprometem o seu desempenho, o tornando ineficaz. Para melhorar essa relação, nós estamos desenvolvendo um software que ajudará a solucionar esses problemas, visando ter uma melhor didática do grêmio para com os alunos.

#### <span id="page-7-1"></span>**2. O QUE É O GRÊMIO ESTUDANTIL**

O Grêmio Estudantil é um grupo de estudantes com o objetivo de representar os alunos, promovendo atividades cívicas, culturais, educacionais, desportivos e sociais. Ele é eleito pelos alunos através de uma eleição entre chapas, e seus integrantes possuem funções específicas.

Os integrantes do grêmio são:

 Presidente: representa o grêmio dentro e fora da escola e sua função é dirigir reuniões, além de assinar documentos oficiais;

Vice-Presidente: é o substituto e braço direito do Presidente;

 Secretário-Geral: além de ajudar no assinamento, junto com o presidente, as correspondências do grêmio, ele é quem convida para as reuniões, registra o debate e cuida dos documentos;

 Tesoureiro-Geral: é quem cuida do dinheiro utilizado para os eventos do grêmio, além do controle sobre os ganhos e gastos do grupo;

 Diretores: eles cuidam de assuntos específicos e desenvolvem ações e projetos. Por exemplo, Diretor Social, Diretor de Imprensa, Diretor Cultural, Diretor de Esportes, Diretor de Saúde e Meio Ambiente. Porém, isso vai da necessidade de cada escola.

#### <span id="page-7-2"></span>**2.1 Por que o Grêmio é importante**

Sua principal função é democratizar a escola, tornando-a acessível e agradável para todos. É por meio dele que os estudantes ganham voz e conseguem levar reclamações e sugestões aos responsáveis pela escola. De acordo com a Secretaria da Educação do Estado de São Paulo ("Grêmio Estudantil: democracia e

protagonismo jovem na escola, " 2020), existem cerca de 4.713 escolas com grêmios atuantes, representando um total de 92% de escolas do estado.

É importante ressaltar sobre a lei 7.398, a Lei do Grêmio Livre, que declara como crime a proibição da criação do grêmio e intervenção durante as eleições pela escola.

#### <span id="page-8-0"></span>**2.2 Dificuldades enfrentadas pelo grêmio**

Entre as diversas dificuldades enfrentadas pelo grupo, as mais importantes são a transparência, a comunicação e a organização. Elas funcionam em conjunto para garantir o bom funcionamento entre os integrantes, bem como na relação grêmio e alunos.

Quando são realizadas muitas atividades no ambiente escolar, principalmente as que envolvem dinheiro, era bem difícil saber sobre a quantia que foi arrecadada e sua utilização. Isso é consequência da falta de transparência do grêmio, que deixa os demais alunos sem informações ou notícias a respeito dos eventos.

A comunicação é falha quando não recebemos a mensagem corretamente. Se os integrantes não conversam entre si para esclarecer as ideias, a mensagem acaba sendo interpretada de maneiras diferentes, gerando confusão nos alunos, que também possuem sua própria interpretação. O resultado pode ser catastrófico e até trazer problemas à escola.

Percebemos que os erros anteriores não aconteceriam caso o grêmio fosse organizado. A organização e o planejamento devem estar presente para evitar confusões e complicações, dentro e fora do grupo. Como exemplo, temos o grêmio da nossa escola Etec Philadelpho Gouvêa Netto, que durante a distribuição dos armários, ocorrem aglomerações que dificultam a passagem pelos corredores, além de atrasar as aulas, e ainda assim, muitos armários vem com defeitos e não são concertados.

#### <span id="page-8-1"></span>**3. NOSSO** *WEBSITE*

Nosso *site* irá permitir ao grêmio estudantil publicar, editar e excluir eventos, notícias e votações. Eles também poderão cadastrar, alterar, excluir e listar os alunos, que estão cadastrados ou que já escolheram um armário. Os alunos poderão visualizar as notícias e os eventos, votar em diversas opções nas votações e escolher o próprio armário.

#### <span id="page-9-0"></span>**3.1 O que é um** *site***?**

Um *site* é um conjunto de páginas *web*, organizadas a partir de um *Uniform Resource Locator (URL)*, o endereço de um recurso disponível em uma rede, onde fica a página principal, e geralmente residem no mesmo diretório de um servidor. Ele será criado para o uso dos membros do Grêmio e aos alunos e profissionais da escola, que poderão acompanhar as notícias.

#### <span id="page-9-1"></span>**3.2 O que é um sistema de gerenciamento?**

É um software que ajuda os usuários a criarem, gerenciarem e alterarem o conteúdo de um site, sem a necessidade de conhecimento técnico especializado. Esse sistema aborda as infraestruturas básicas para que você possa se focar nas partes do website mais viradas para o público. Para além de websites, também pode encontrar sistemas de gerenciamento de conteúdo que lidam com outras funções, por exemplo, o gerenciamento de documentos. Ele é fácil de ser utilizado, e permite o lançamento de publicações rapidamente, usando ferramentas que acompanham e gerenciam todo conteúdo do site determinado.

#### <span id="page-9-2"></span>**3.3 O que é um sistema de comunicação?**

A comunicação é um meio importante em qualquer setor, pois é ela que garante que as informações sejam recebidas e passadas as pessoas de destinadas. No caso, o sistema vai garantir a comunicação entre o Grêmio e aos alunos, repassando tudo o que for necessário.

Nesse sistema é necessário considerar:

- O que dizer;
- A quem dizer;
- Quando dizer;
- Com que frequência;
- De que forma;
- Por que meio de comunicação, entre outras.

Além disso, teremos duas formas de comunicação:

- Formal: segue uma estrutura da escala hierárquica, é planejada.
- Informal: é espontânea, e ocorre no bate-papo ou no café.

#### **4. PROBLEMATIZAÇÃO**

<span id="page-10-0"></span>Nosso projeto possui semelhanças com dois softwares. Mostraremos as diferenças, vantagens e desvantagens, comparativo e diferencial do nosso site com os apresentados

#### **4.1 Grêmio&Ação: sistema de gerenciamento de agremiações**

<span id="page-10-1"></span>É um sistema de gerenciamento de Agremiações para ajudar os grêmios estudantis a desenvolver suas tarefas de forma mais simples e eficaz. Esta plataforma servirá como ponte entre agremiações e seus afiliados, e entre diferentes grêmios do país, auxiliando na troca de informações, disponibilização de dados e associações por ideais em comum.

## <span id="page-10-2"></span>**4.2 Sistema de gerenciamento para o grêmio estudantil (Instituto Federal do Tocantins)**

Foi criado um sistema Web, por estudantes do curso Técnico em Informática integrado ao Ensino Médio do Instituto Federal de Educação, Ciência e Tecnologia do Tocantins, campus Colinas do Tocantins, com o intuito de facilitar o processo de solicitações de carteirinhas estudantis nesta instituição de ensino. O sistema Web do Grêmio estudantil contará com todas as informações, prestações de contas, objetivos e o papel da entidade para a comunidade de estudantes.

#### <span id="page-10-3"></span>**4.3 Vantagens e desvantagens**

Como o nosso é baseado no grêmio ETEC, ele é vantajoso para a nossa escola, podendo atender todas as suas necessidades. Ao mesmo tempo, pode ser uma desvantagem por não ser direcionado para outras escolas, por precisarem de funcionalidades distintas.

#### <span id="page-10-4"></span>**4.4 Comparativo e diferencial**

O objetivo principal da criação de um *software* para o gerenciamento do grêmio estudantil é, de certa forma, padronizado, buscando melhorar a comunicação e a transmissão de informações, possuindo uma interação mais rápida e eficaz entre os alunos e o grêmio.

A ideia principal do software Grêmio&Ação é aumentar a troca de informações entre diferentes grêmios de todo o país. Já o nosso software tem o seu desenvolvimento voltado para o grêmio da nossa escola, atendendo somente as necessidades específicas do nosso ambiente escolar.

O sistema de gerenciamento para o grêmio estudantil (Instituto Federal do Tocantins) visa facilitar o processo de solicitações de carteirinhas estudantis nesta instituição de ensino. Em contrapartida, não precisaremos nos preocupar com pedidos de carteirinhas estudantis, pois elas já são solicitadas no ato da matrícula.

O diferencial do nosso sistema irá melhorar a comunicação dos eventos escolares, sem que haja divergência na hora de transmitir estas informações. Também iremos disponibilizar um boletim informativo periódico das ações realizadas pelo grêmio no âmbito escolar.

#### <span id="page-11-1"></span>**5. DESENVOLVIMENTO**

#### <span id="page-11-2"></span>**5.1 Banco de dados**

<span id="page-11-0"></span>O Banco de Dados foi criado utilizando a ferramenta brModelo, e possui as seguintes tabelas: Aluno, Noticia, Evento, Votacao, Opcao e Armario.

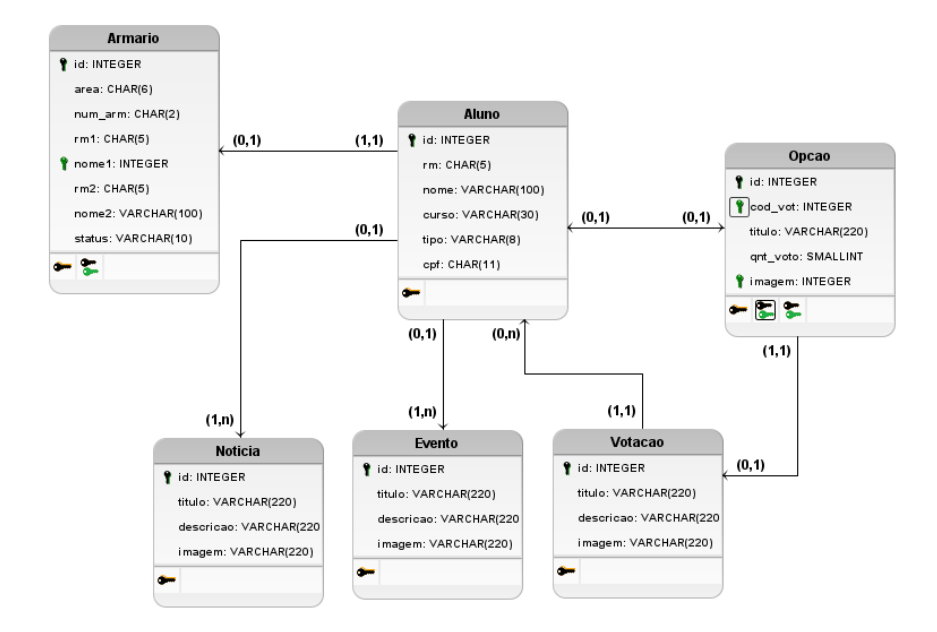

Figura 1 - Modelo lógico do banco de dados

Fonte: dos Autores

#### <span id="page-12-2"></span>**5.2 Diagrama de caso de uso**

<span id="page-12-0"></span>Montamos o Diagrama de Caso de Uso para exemplificar as funcionalidades do nosso site.

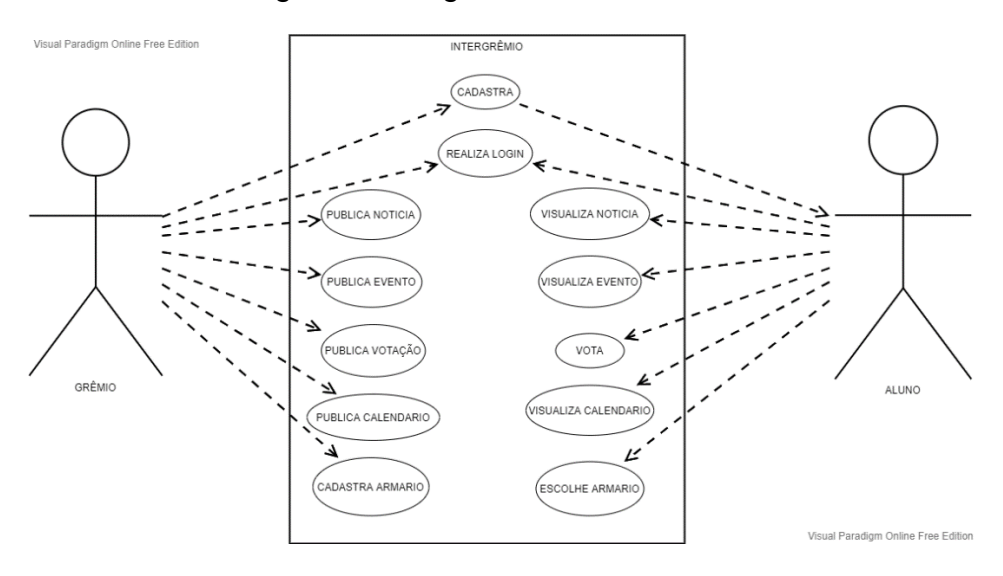

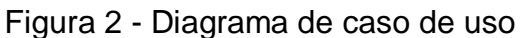

#### <span id="page-12-3"></span>**5.3 Logo**

<span id="page-12-1"></span>A logo será o nome do projeto com um ramo de folhas e uma lâmpada, representando o crescimento das ideias. A cor Azul representa a harmonia entre o grêmio e os alunos, e a verde representa a liberdade de expressão.

Figura 3 - Logo 1

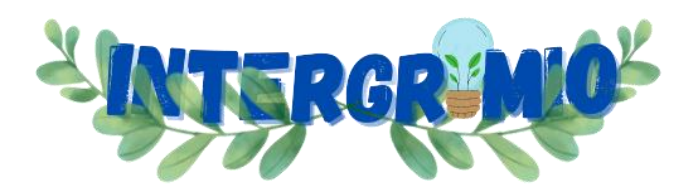

Fonte: dos Autores

Fonte: dos Autores

#### <span id="page-13-0"></span>Figura 4 - Logo 2

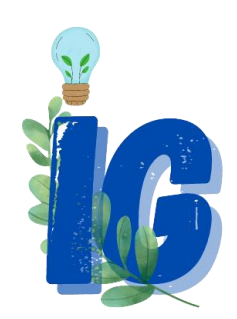

Fonte: dos Autores

#### <span id="page-13-2"></span>**6. USABILIDADE**

A *interface* do nosso *site* é acessível, não precisando de um manual ou tutorial. Os elementos (fonte, estilo, cores, formas etc.) serão consistentes, visando a melhor experiência para o usuário. A linguagem é compreensível, e se caso houver erro na interação do usuário com o *site*, uma mensagem objetiva será mostrada imediatamente.

#### <span id="page-13-3"></span>**7. INTERFACE**

<span id="page-13-1"></span>O site possuirá duas interfaces, que irão pertencer ao grêmio e aos alunos. Figura 5 - Tela de *Login*

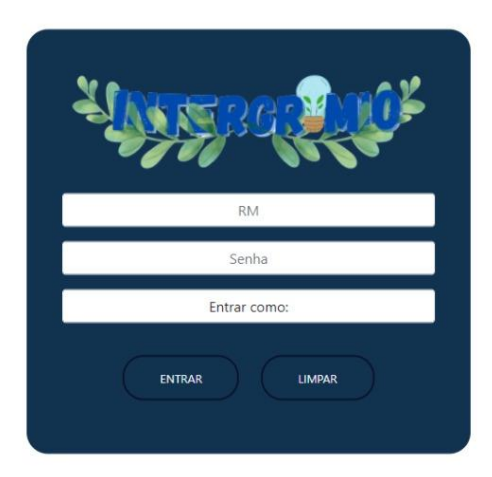

Fonte: dos Autores

O aluno deve preencher o formulário com seu RM e senha. Caso ele faça parte do grêmio estudantil, ele deve escolher entrar como "Grêmio", caso contrário ele deve entrar como "Aluno".

#### **7.1 Interface do aluno**

<span id="page-14-1"></span>Ao entrar como "Aluno", o usuário não poderá modificar o que estiver na tela, apenas visualizar. Isso é feito para não ocorrer problemas, como brincadeiras, que possam interferir no desempenho do *site*.

<span id="page-14-0"></span>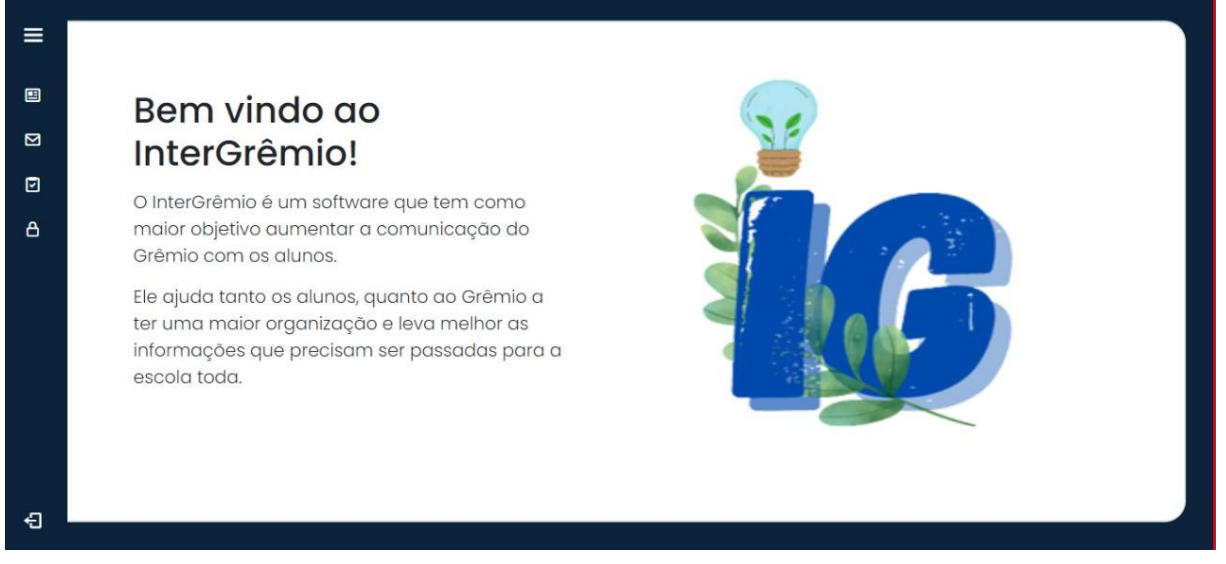

#### Figura 6 - Tela inicial do aluno

Fonte: dos Autores

Essa é a primeira tela que o usuário irá visualizar. Ao lado esquerdo, há um painel lateral que permite navegar por outras telas.

<span id="page-15-0"></span>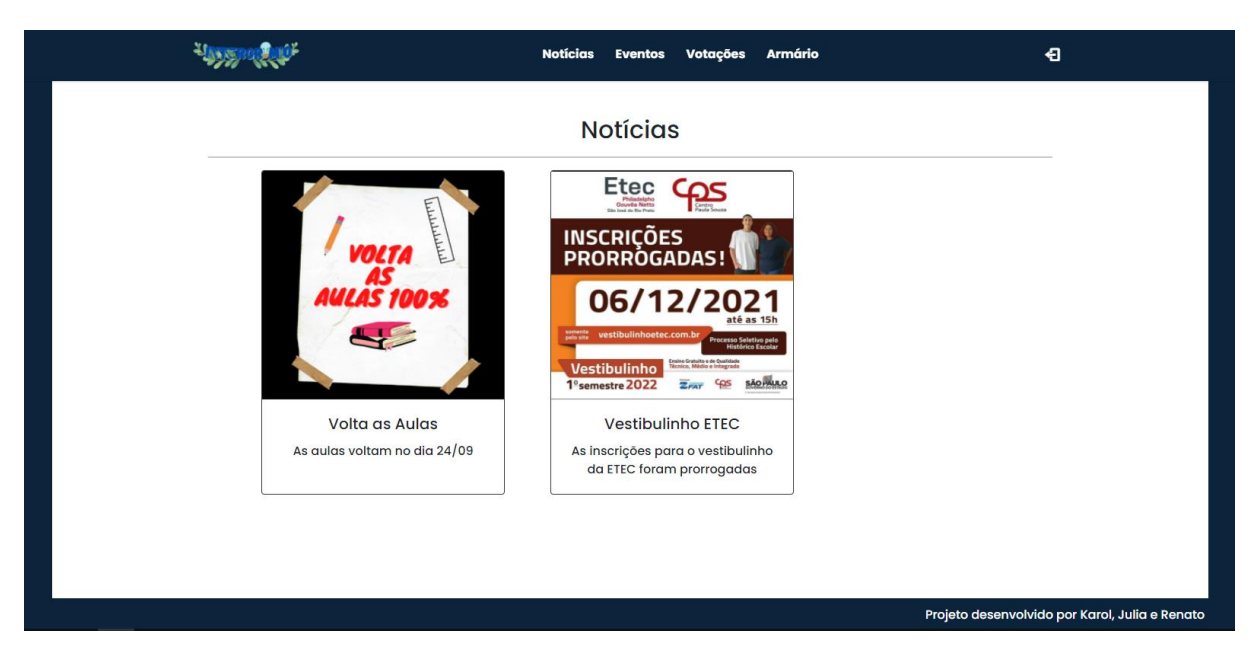

### Figura 7 - Tela de notícias do aluno

Fonte: dos Autores

Essa tela apresenta as notícias publicadas e um painel superior que permite ao usuário navegar pelas outras telas.

<span id="page-15-1"></span>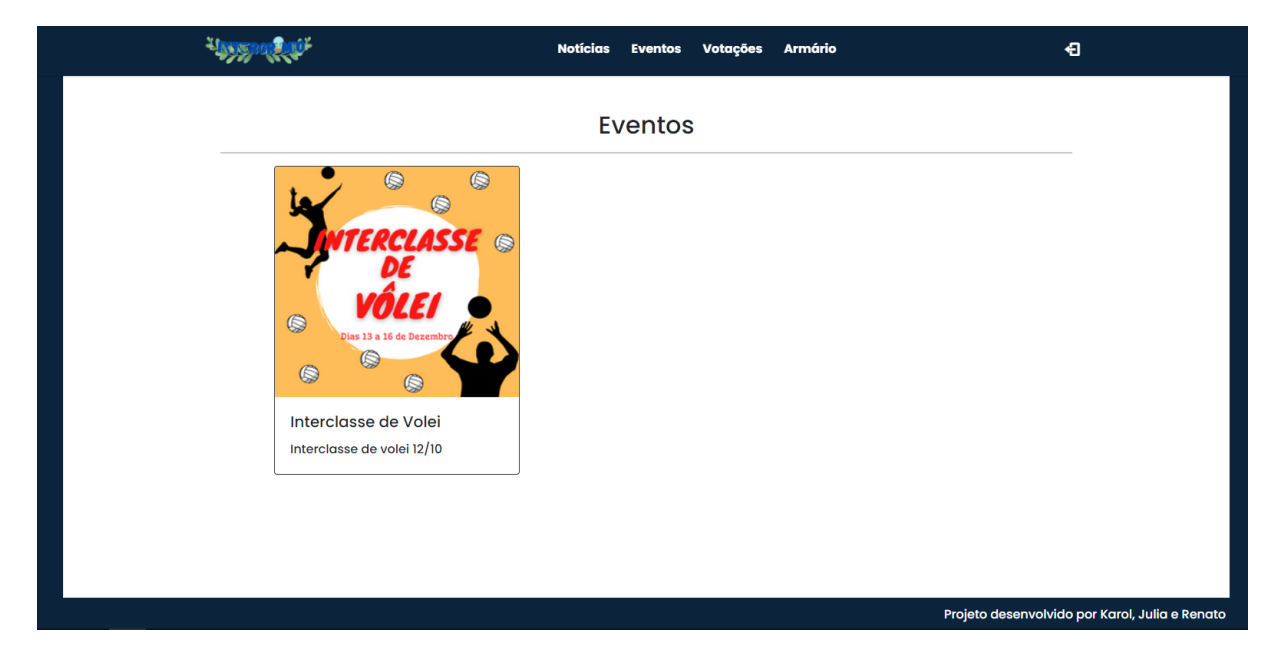

## Figura 8 - Tela de eventos do aluno

Fonte: dos Autores

Essa tela apresenta os eventos publicados e um painel superior que permite ao usuário navegar pelas outras telas.

<span id="page-16-0"></span>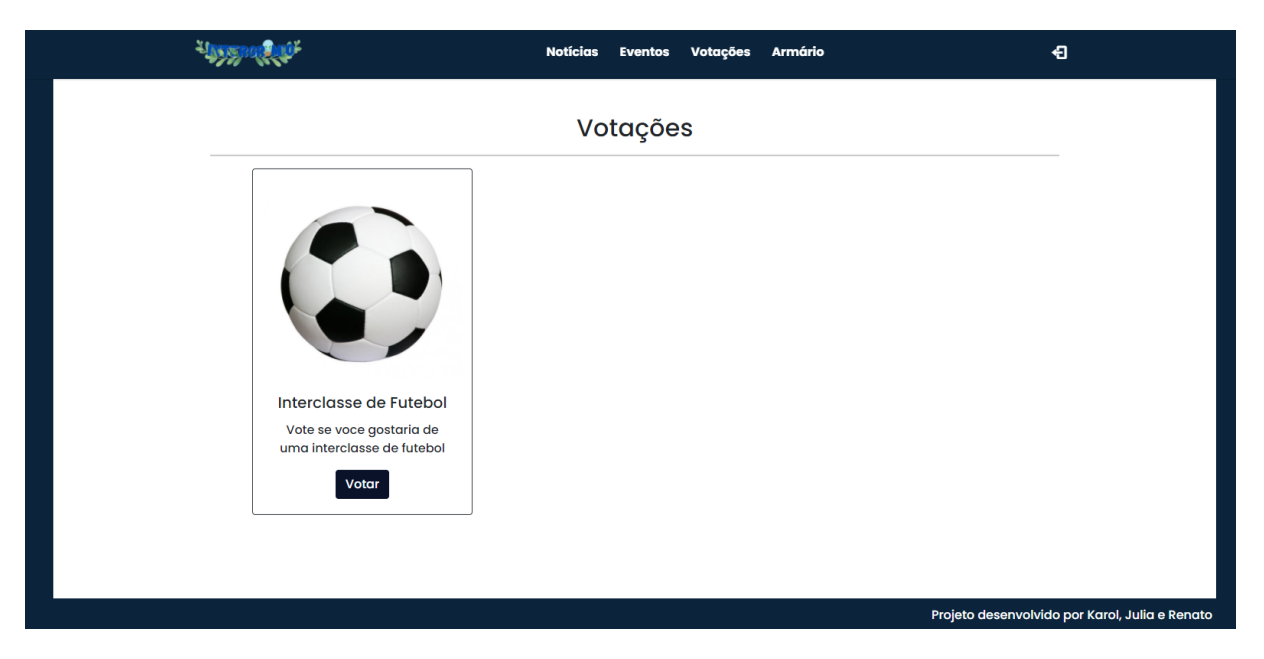

### Figura 9 - Tela de votações do aluno

Fonte: dos Autores

Essa tela apresenta as votações publicadas e um botão que leva à tela de opções.

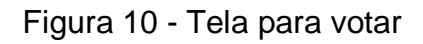

<span id="page-16-1"></span>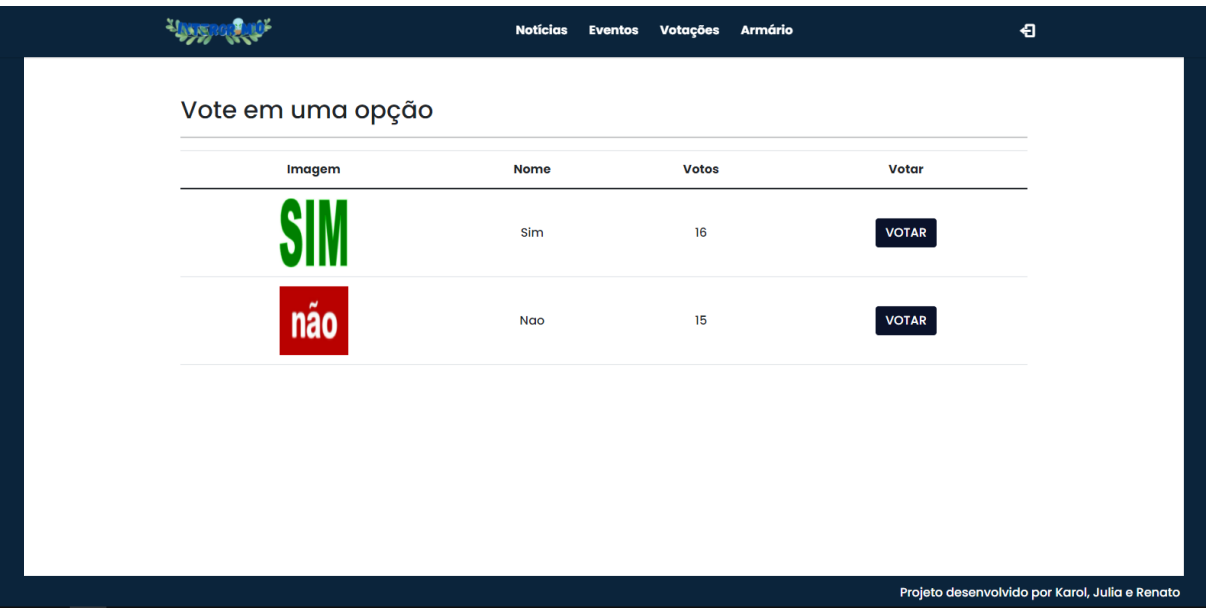

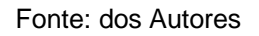

Aqui é mostrado as opções de voto e um botão de escolha para a votação.

<span id="page-17-0"></span>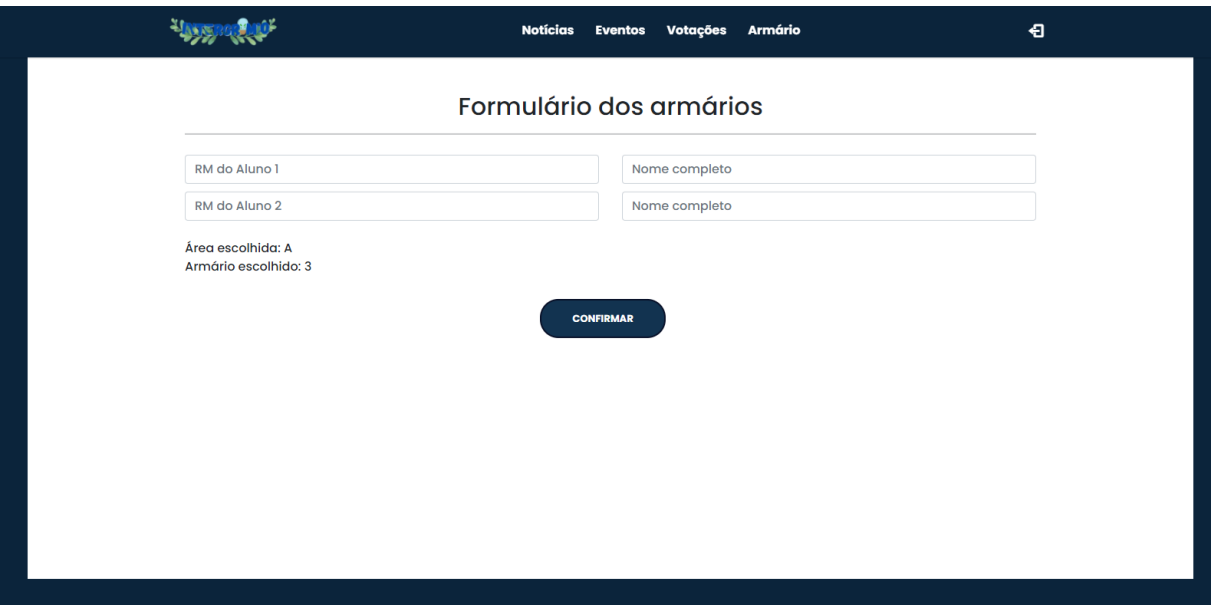

## Figura 11 - Tela do aluno para escolher o armário

Fonte: dos Autores

Nessa tela, o formulário deve ser preenchido com o RM e nome da dupla que escolheram dividir o armário desejado.

#### <span id="page-17-2"></span>**7.2Interface do grêmio**

Permitirá ao grêmio estudantil realizar diversas funções como, cadastrar, excluir e publicar notícias, eventos e votações.

<span id="page-17-1"></span>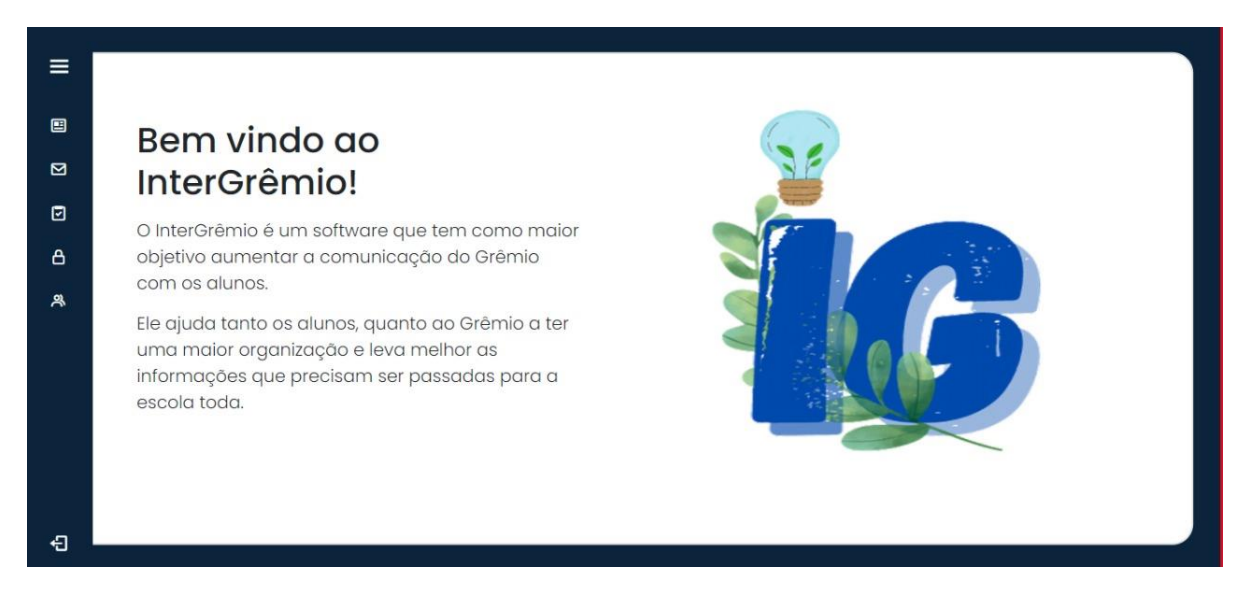

Figura 12 - Tela inicial do grêmio

Fonte: dos Autores

Essa é a primeira tela que o usuário irá visualizar. Ao lado esquerdo, há um painel lateral que permite navegar por outras telas.

<span id="page-18-0"></span>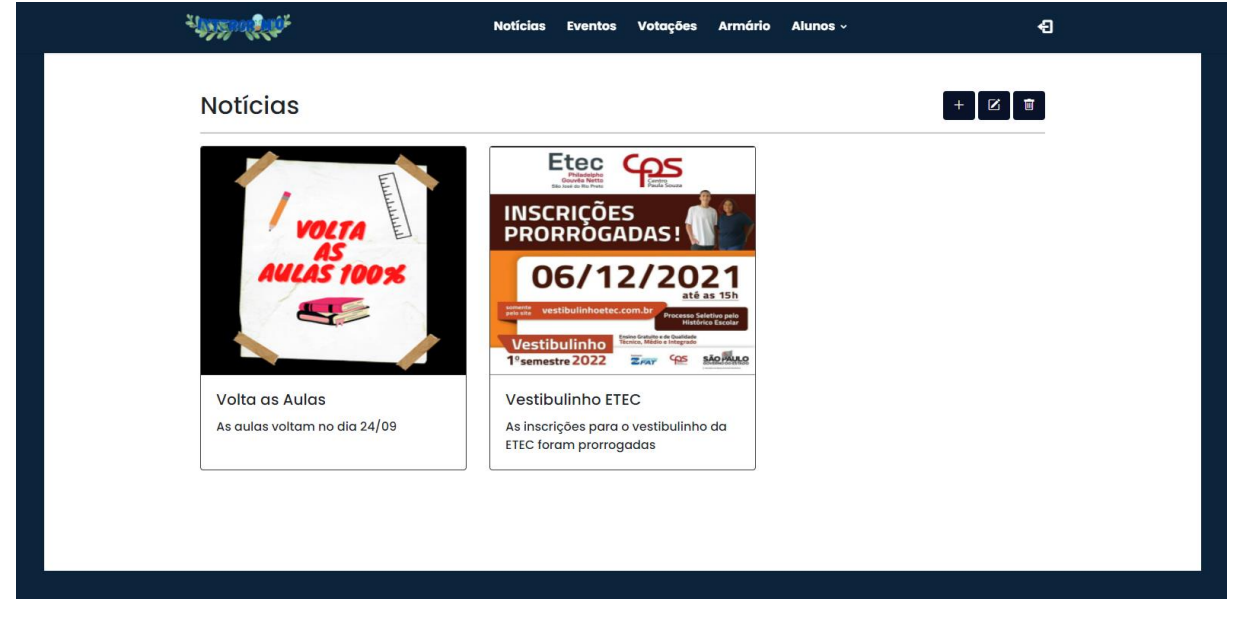

### Figura 13 - Tela de notícias do grêmio

Fonte: dos Autores

Nessa tela há um painel superior que permite ao usuário navegar pelas telas. É possível visualizar notícias já publicadas, e os três botões que levarão as telas de publicação, alteração e exclusão.

<span id="page-18-1"></span>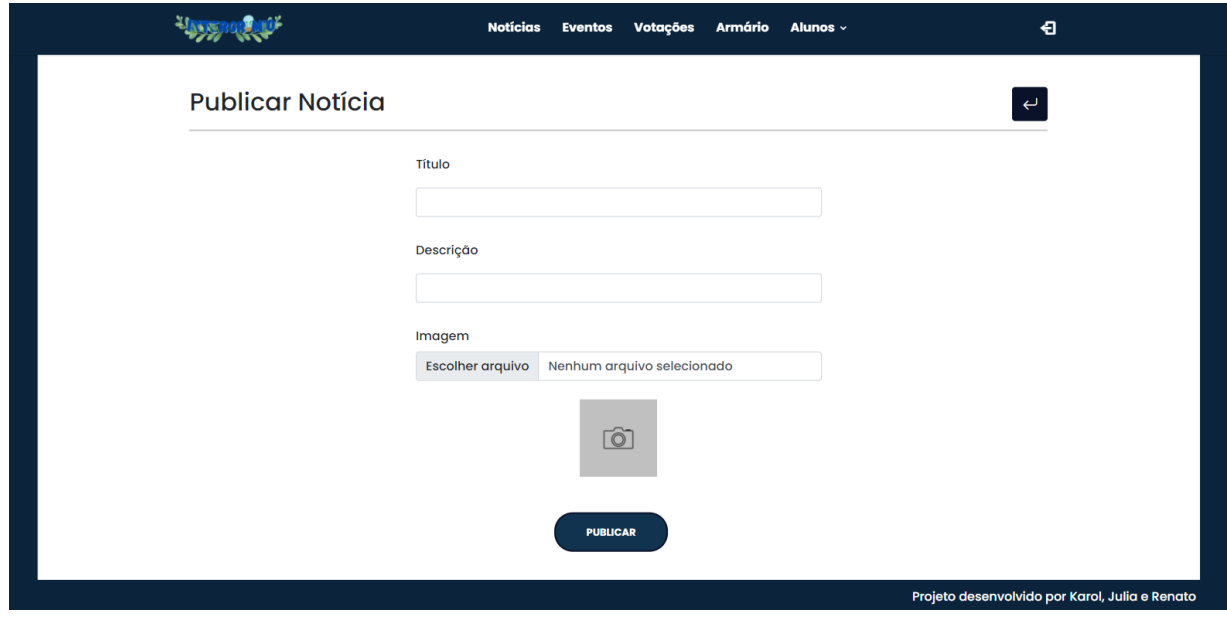

Figura 14 - Tela para publicar notícias

Fonte: dos Autores

Para publicar as notícias é necessário preencher o formulário e clicar no botão.

Figura 15 - Tela para editar notícias

<span id="page-19-0"></span>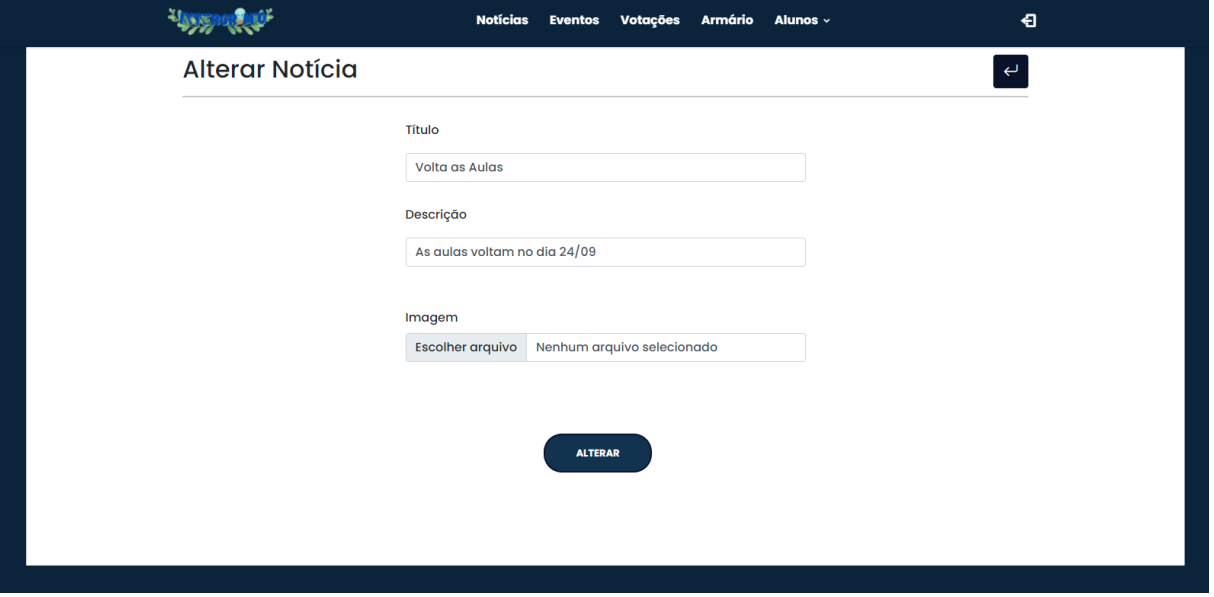

Fonte: dos Autores

Nessa tela o usuário pode editar os campos já preenchidos e clicar no botão para alterar a notícia.

<span id="page-19-1"></span>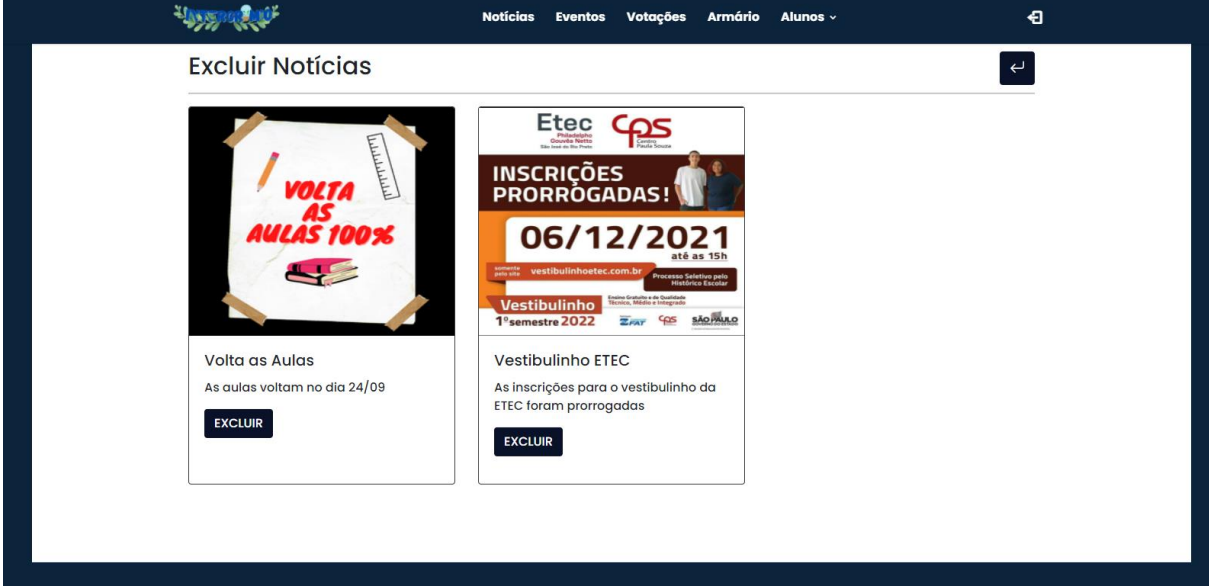

Figura 16 - Tela para excluir notícias

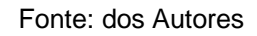

A notícia será excluída caso o usuário clique no botão.

<span id="page-20-0"></span>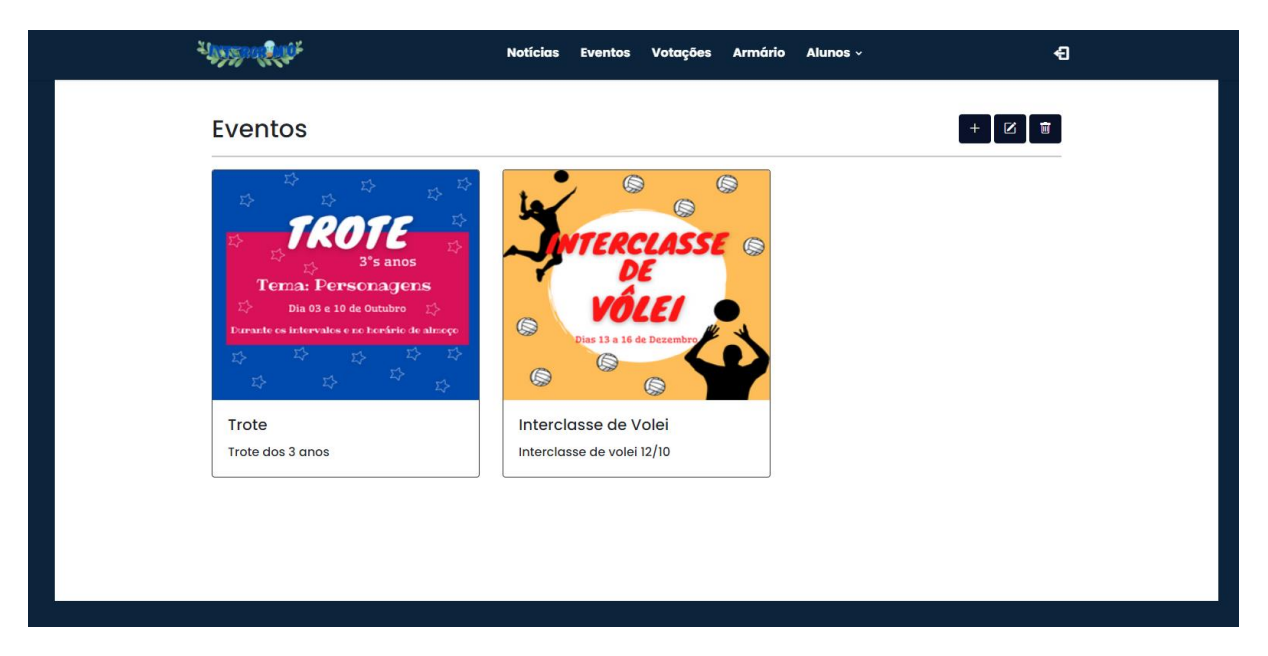

### Figura 17 - Tela de eventos do grêmio

Fonte: dos Autores

Nessa tela há um painel superior que permite ao usuário navegar pelas telas. É possível visualizar eventos já publicados, e os três botões que levarão as telas de publicação, alteração e exclusão.

<span id="page-20-1"></span>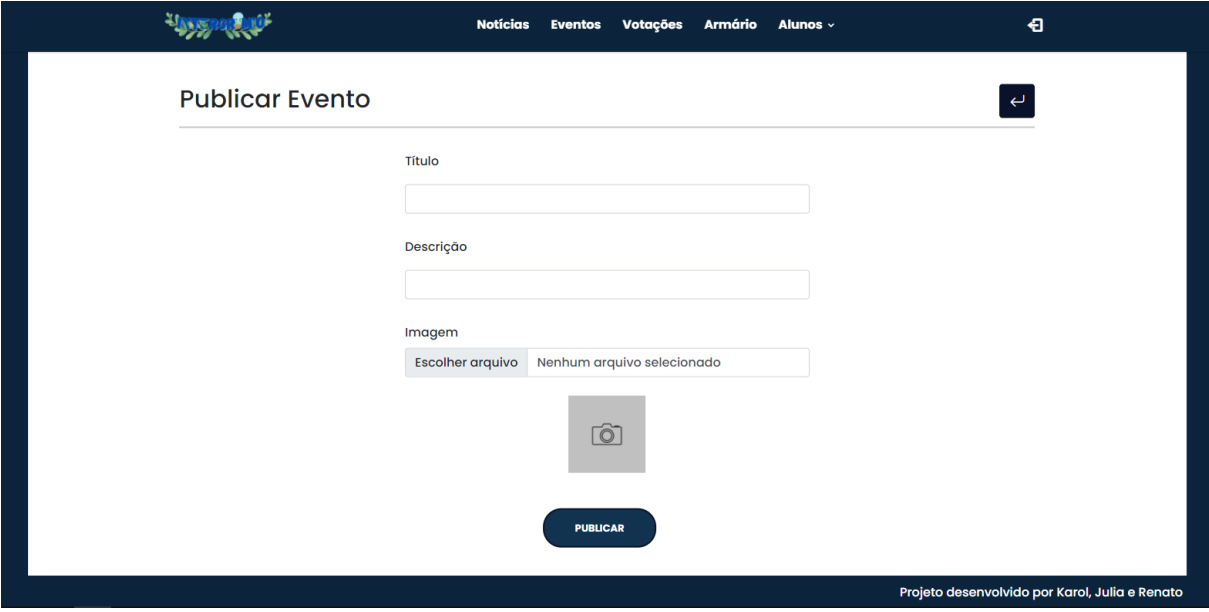

Figura 18 - Tela para publicar eventos

O evento será publicado ao preencher o formulário e clicar no botão.

Fonte: dos Autores

<span id="page-21-0"></span>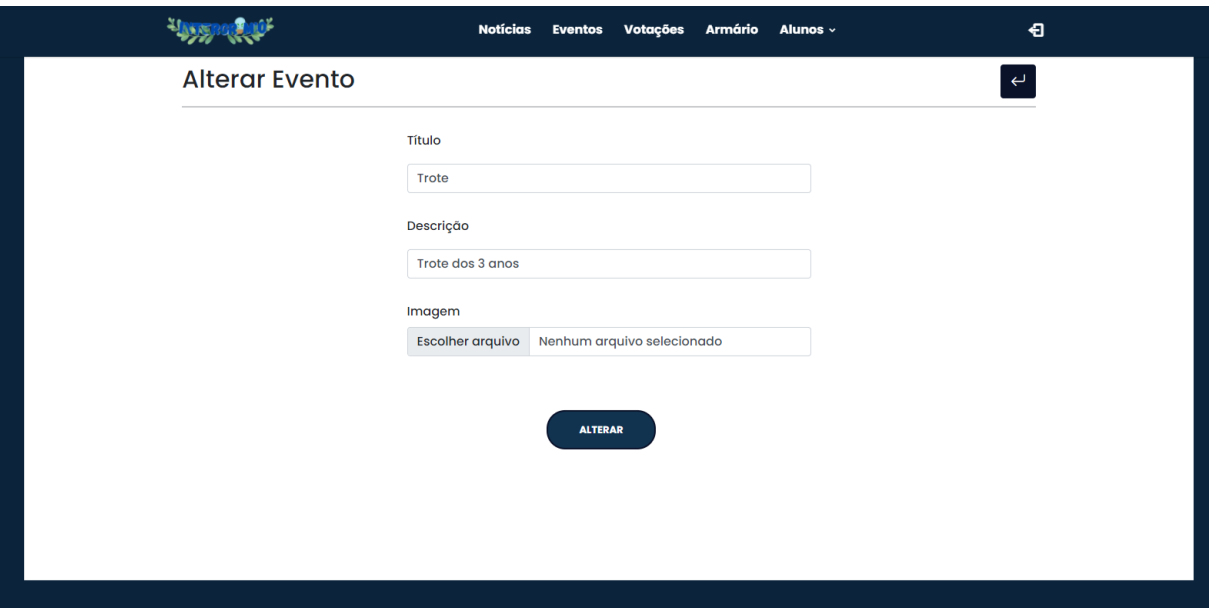

## Figura 19 - Tela para editar eventos

Fonte: dos Autores

O evento será alterado se o usuário editar os campos preenchidos e clicar no botão.

<span id="page-21-1"></span>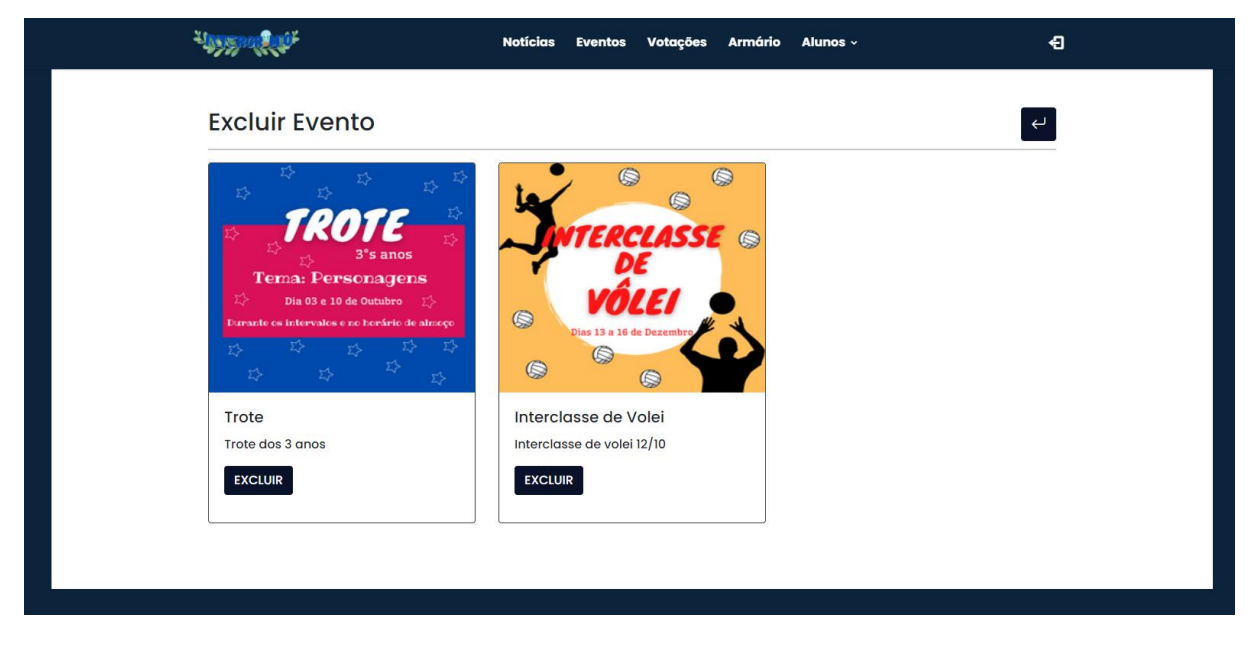

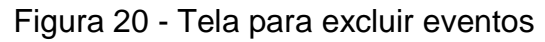

Fonte: dos Autores

O evento será excluído ao clicar no botão.

<span id="page-22-0"></span>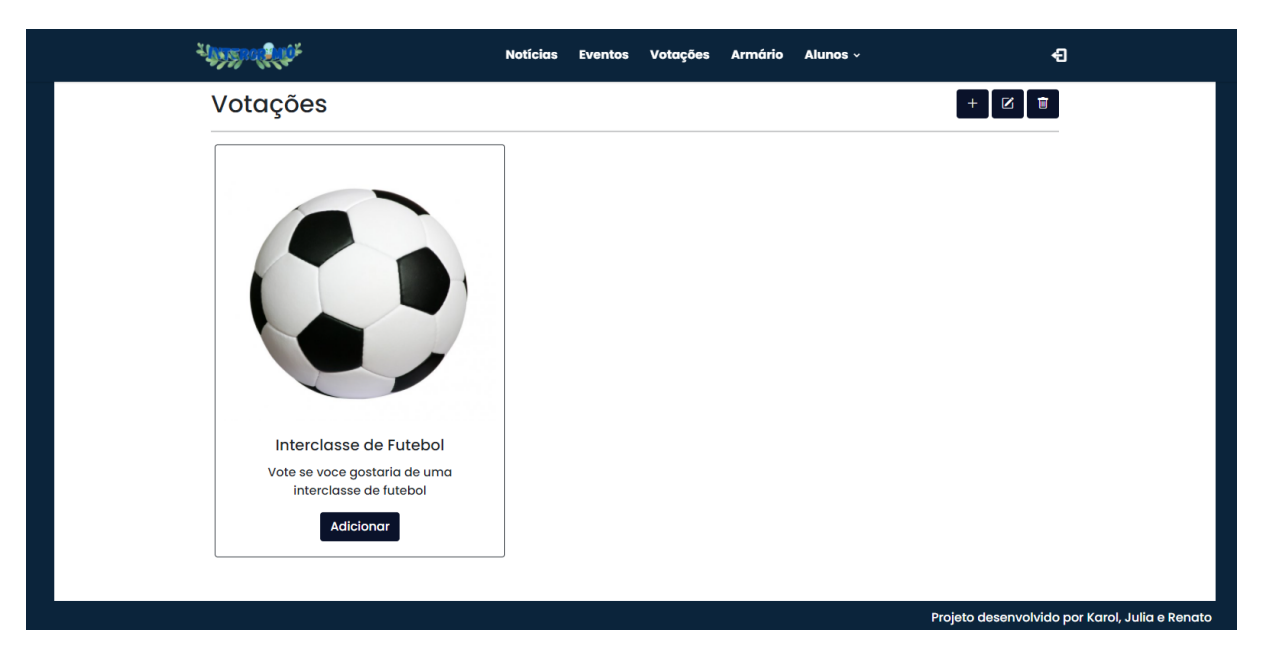

Figura 21 - Tela de votações

Fonte: dos Autores

Essa tela apresenta as votações publicadas que possuem um botão para a tela de opções. Há também três botões que levarão as telas de publicação, alteração e edição.

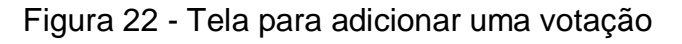

<span id="page-22-1"></span>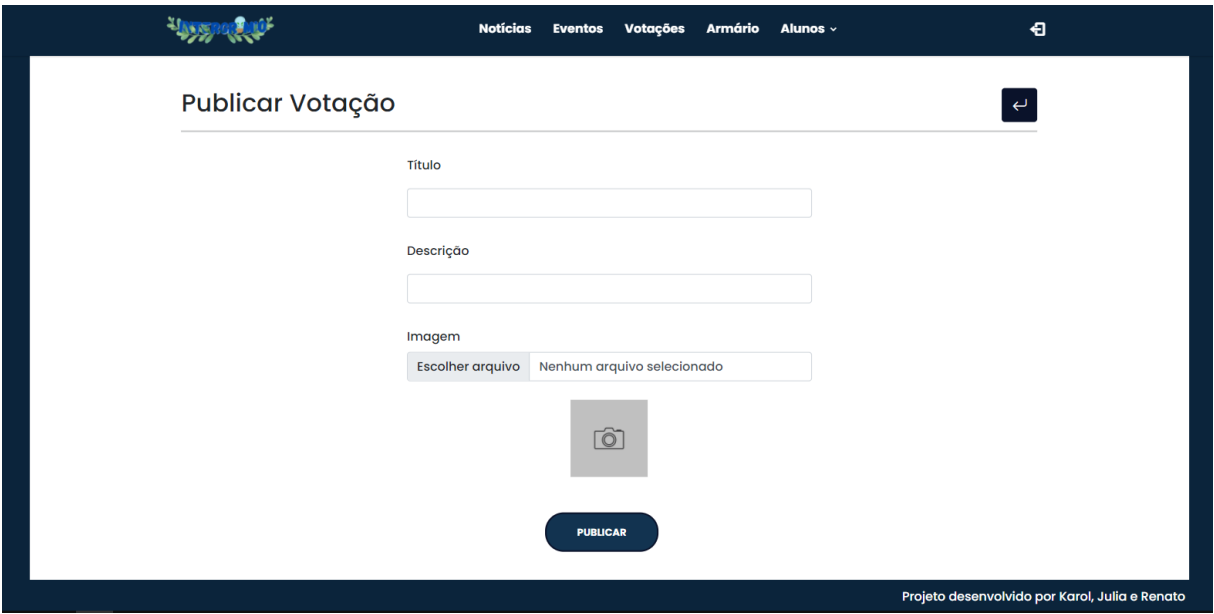

Fonte: dos Autores

Para publicar a votação é necessário preencher o formulário e clicar no botão.

<span id="page-23-0"></span>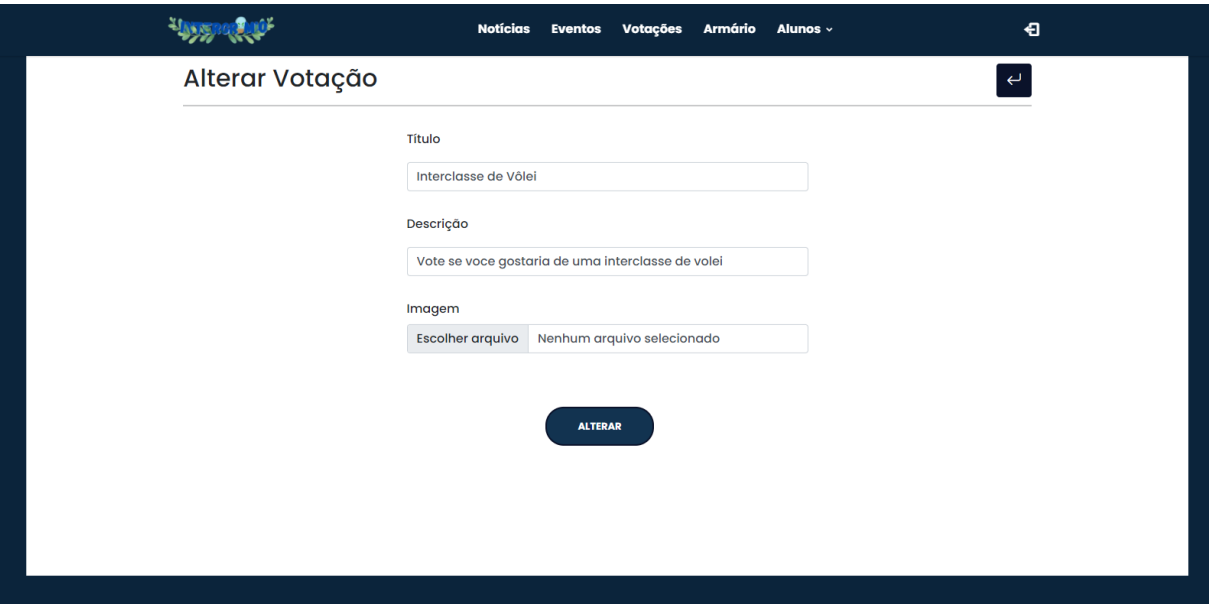

## Figura 23 - Tela para alterar uma votação

Fonte: dos Autores

A votação será alterada se o usuário editar os campos preenchidos e clicar no botão.

<span id="page-23-1"></span>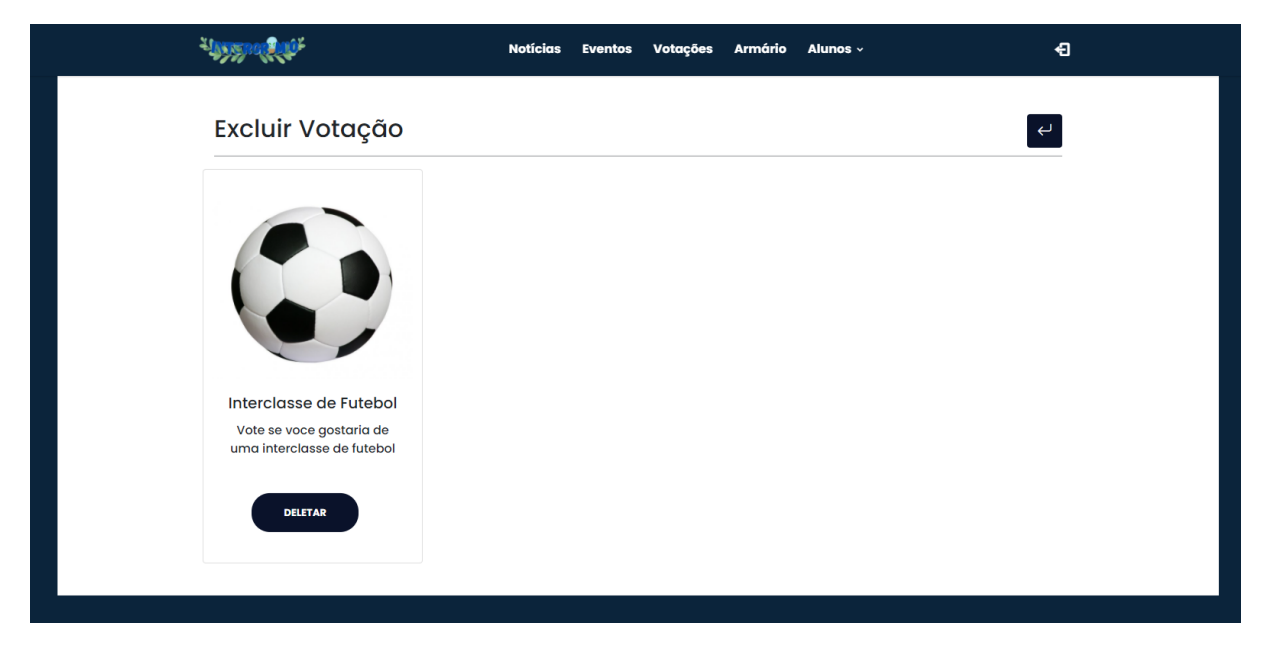

## Figura 24 - Tela para excluir uma votação

Fonte: dos Autores

A votação será escluída ao clicar no botão.

<span id="page-24-0"></span>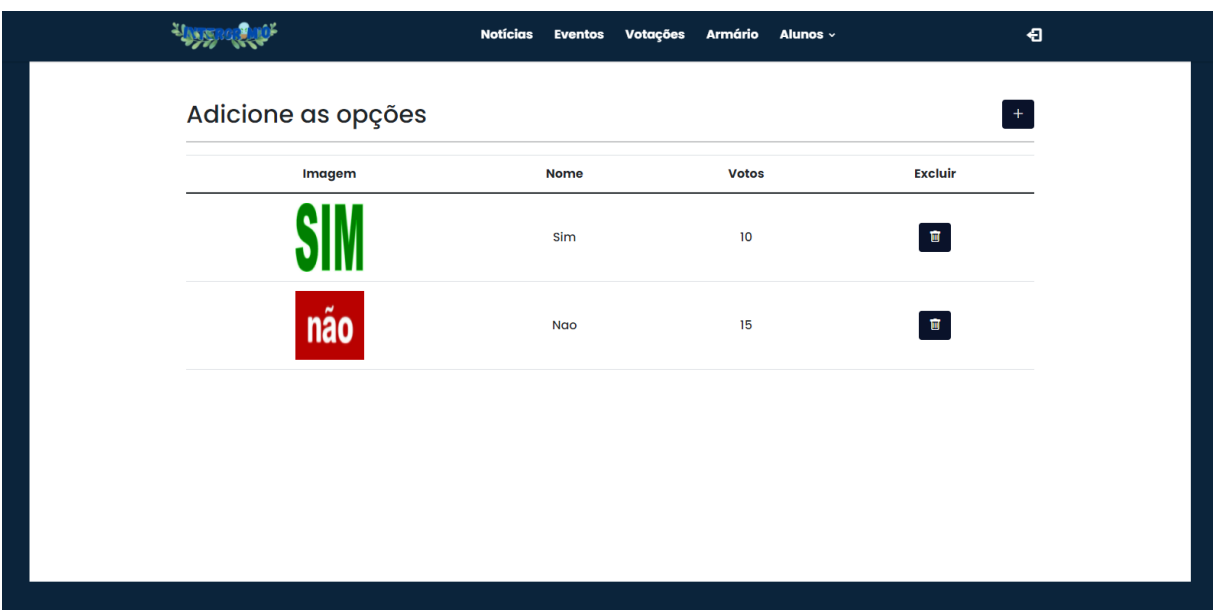

## Figura 25 - Tela de opções do grêmio

Fonte: dos Autores

Na tela de opções há um botão para adicionar e um para excluir.

Figura 26 - Tela para adicionar opções

<span id="page-24-1"></span>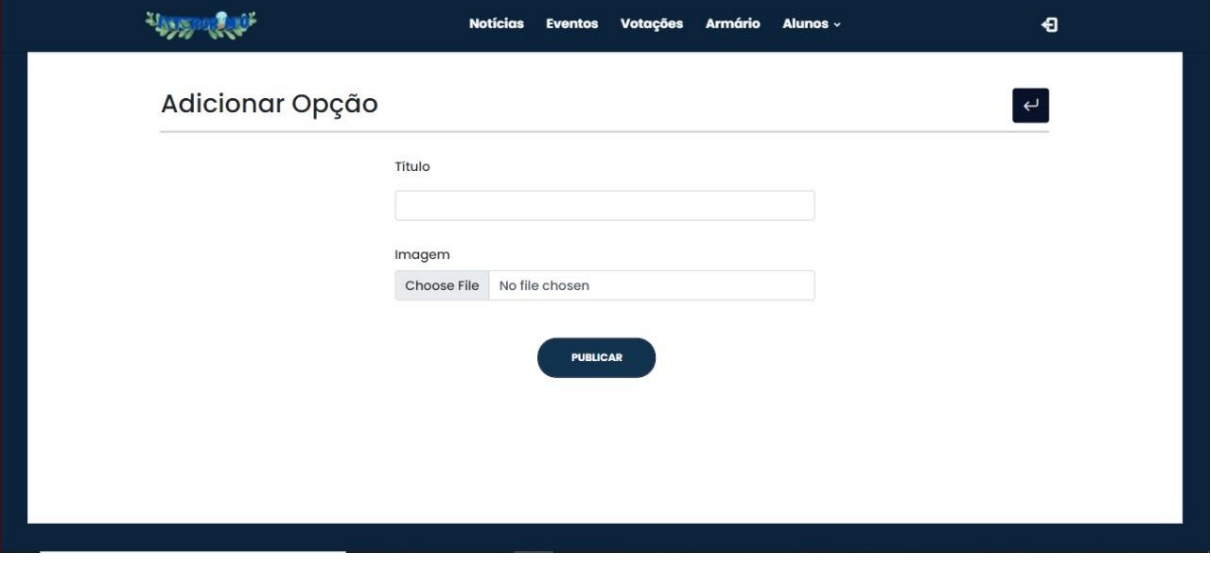

Fonte: dos Autores

Para adicionar uma opção, basta preencher o formulário e clicar no botão.

<span id="page-25-0"></span>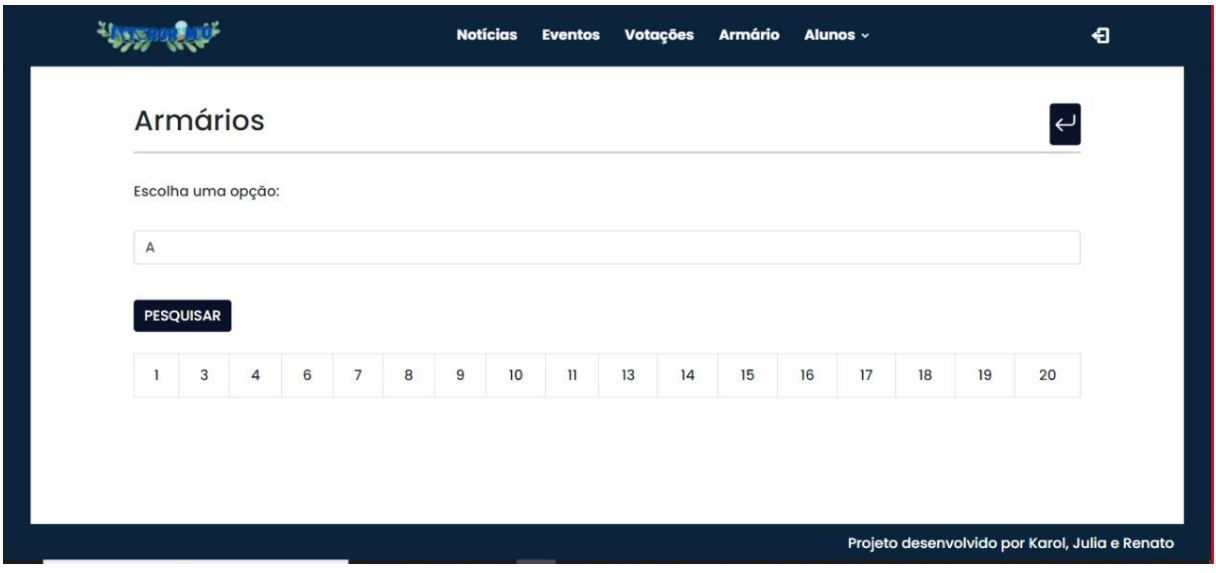

## Figura 27 - Tela de armários do grêmio

Fonte: dos Autores

Essa tela apresenta os armários disponíveis e um botão para a listagem das duplas.

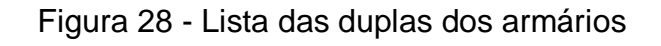

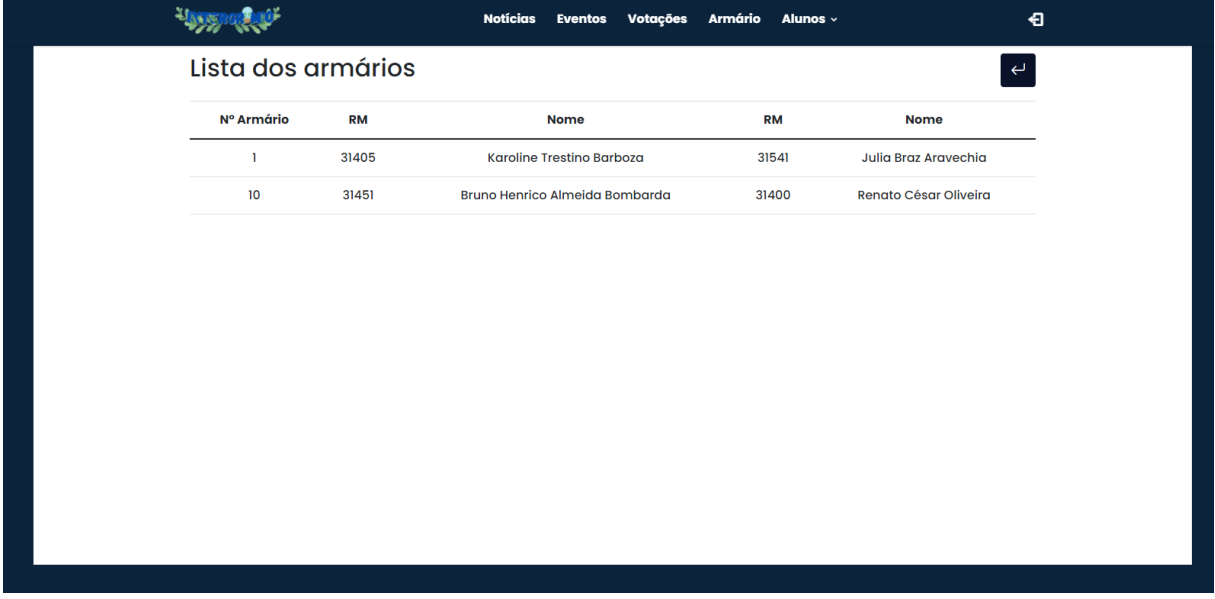

#### Fonte: dos Autores

Essa tela apresenta a lista dos armários de acordo com a área escolhida.

<span id="page-26-0"></span>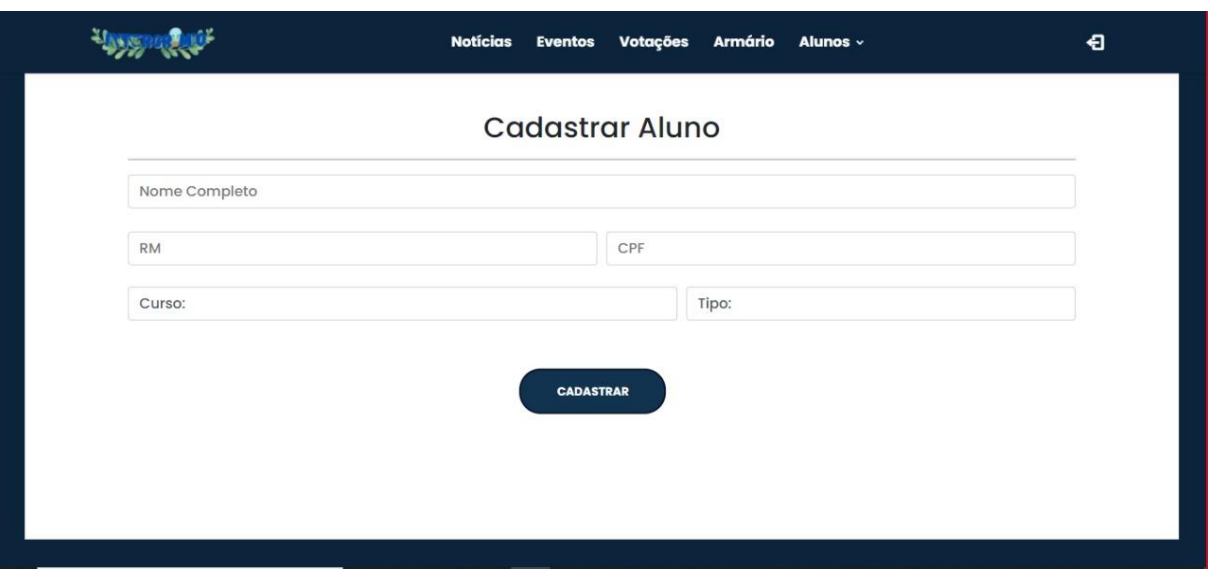

## Figura 289 - Tela para cadastrar um aluno

Fonte: dos Autores

Para cadastrar os alunos é necessário preencher o formulário e clicar no botão.

Figura 30 - Tela para editar um aluno

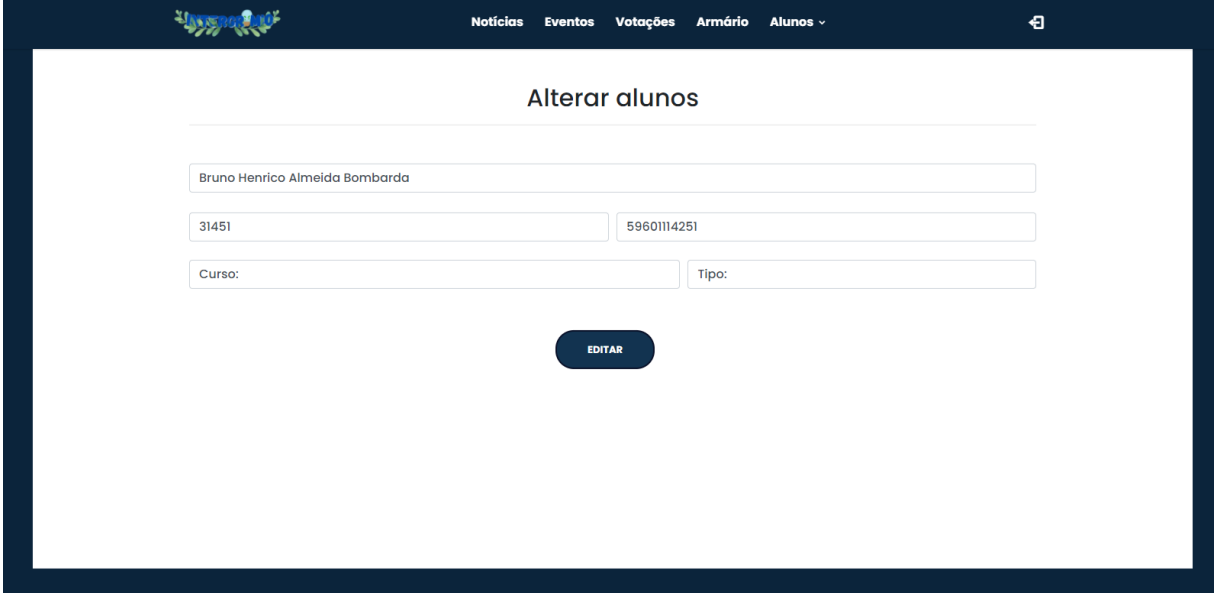

#### Fonte: dos Autores

Para alterar as informações do aluno, é preciso editar os campos preenchidos e clicar no botão.

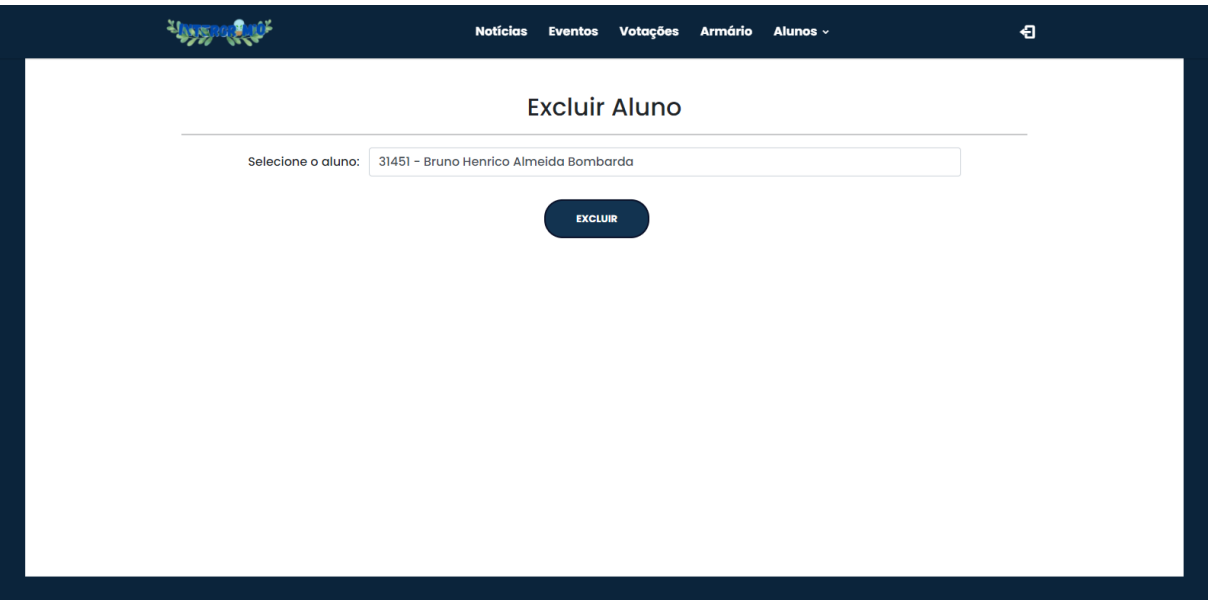

## Figura 31 - Tela para excluir os alunos

Fonte: dos Autores

Para excluir um aluno, basta selecionar o aluno e clicar no botão.

Figura 32 - Lista dos alunos

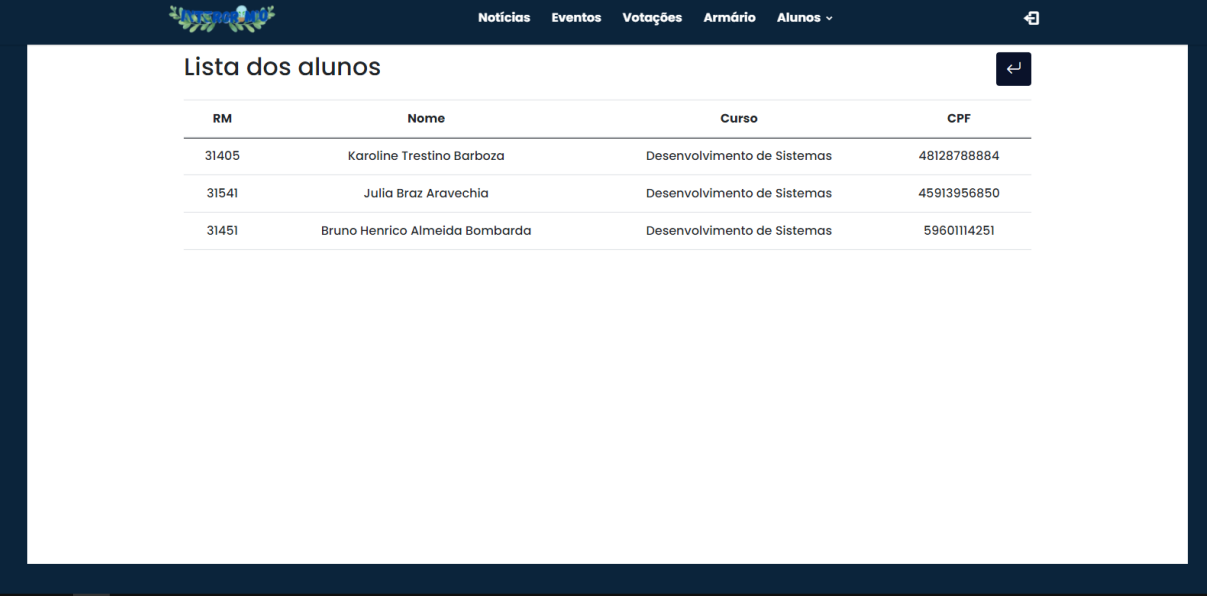

Fonte: dos Autores

Essa tela apresenta os alunos cadastrados.

#### <span id="page-28-0"></span>**8. TECNOLOGIAS UTILIZADAS**

Para esse trabalho foram utilizadas algumas ferramentas. A primeira foi o *brModelo*, uma ferramenta de código aberto, voltada para o ensino de modelagem de banco de dados, ela incluir as etapas conceituais, lógicas e físicas e no nosso *software* foi utilizada para a realização do banco de dados lógico.

O *Bootstrap* é uma ferramenta gratuita para desenvolvimento *HTML*, *CSS* e *JS*. Ele é um *framework* de código aberto para desenvolvimento de interfaces e *frond-end*. No nosso software foi utilizado para criação das nossas telas.

O *Adobe XD* é uma ferramenta de criação de protótipos que ajuda na criação de um *site* ou no desenvolvimento de um aplicativo. No nosso projeto, ele foi utilizado para os protótipos das telas antes de começar o desenvolvimento.

O *Sublime Text* é um editor de código-fonte, multi-plataforma e *shareware* com uma interface de programação de aplicativos (API), que utilizamos para a codificação do nosso *software*.

O *XAMPP* é um pacote com os principais servidores de código aberto do mercado, incluindo *FTP*, banco de dados *MySQL* e *Apache* com suporte às linguagens *PHP* e *Perl*. Ele foi utilizado para a execução do *Apache* e *MySQL*.

*HTML* (Linguagem de Marcação de HiperTexto) é o bloco de construção mais básico da *web*. Outras tecnologias além do *HTML* geralmente são usadas para descrever a aparência/apresentação ou a funcionalidade/comportamento de uma página da *web*. Uma das linguagens que usamos no nosso TCC.

*CSS* (Folhas de Estilo em Cascata) é uma linguagem de estilo usada para descrever a apresentação de um documento escrito em *HTML* ou em *XML*. O *CSS* descreve como elementos são mostrados na tela, no papel, na fala ou em outras mídias.

O *JavaScript* é uma linguagem baseada em protótipos, multi-paradigma e dinâmica, suportando estilos de orientação a objetos, imperativos e declarativos (como por exemplo a programação funcional), mais conhecida como a linguagem de script para páginas *web*.

O *MySQL* é um sistema de gerenciamento de banco de dados relacional de código aberto. O sistema é um componente importante de um conjunto de ferramentas com código aberto chamada *LAMP*, que usa *Linux* como sistema operacional, *Apache* como servidor *web*, *MySQL* como sistema de gerenciamento de banco de dados relacional e *PHP*, *Perl* ou *Python* como linguagem de *script* orientada a objetos. Utilizamos para a conexão do banco de dados com a codificação.

#### <span id="page-29-0"></span>**9. CONCLUSÃO**

O nosso trabalho foi pensado pelos membros, por algumas atitudes que estavam acontecendo em grêmios passados, e que com ele, pudesse melhorar não só para a assembleia envolvida, mas também para alunos que não fazem parte.

O InterGrêmio, tem a finalidade de ajudar os membros do grêmio na organização dos afazeres que são dados a eles, quando são postos nesse lugar. Com isso, o software é atalho para o melhoramento desses problemas, sendo bem objetivo e fácil de utilizar, e bem funcional para todos que o usarem.

### <span id="page-29-1"></span>**10. REFERÊNCIAS**

???. Grêmio Estudantil - O que é?, 2020. Disponível em: <https://www.scielo.br/pdf/edreal/v38n4/14.pdf>. Acesso em: 16 de março de 2021 às 16h41m.

Adobe XD | Download. Disponível em: <https://www.techtudo.com.br/tudo-sobre/adobe-xd.html>. Acesso em: 18 jun. 2021.

ALÉXIS CERQUEIRA GÓIS. **MySQL: o que é e como usar o sistema?** Tecmundo.com.br. Disponível em: <https://www.tecmundo.com.br/software/223924-mysql-usar-o-sistema.htm>. Acesso em: 2 Dec. 2021.

ALÉXIS CERQUEIRA GÓIS. **MySQL: o que é e como usar o sistema?** Tecmundo.com.br. Disponível em: <https://www.tecmundo.com.br/software/223924-mysql-usar-o-sistema.htm>. Acesso em: 2 Dec. 2021.

ALVES, Pedro Teressan. O que é e o que faz um grêmio estudantil?, 2020. Disponível em: < https://www.politize.com.br/gremio-

estudantil/#:~:text=Gr%C3%AAmio%20Estudantil%20%C3%A9%20a%20representa%C3%A7%C3% A3o%20dos%20estudantes%20diante,composto%20pelo%20Presidente,%20Vice-

Presidente,%20Tesoureiro%20e%20os%20Diretores >. Acesso em 16 de março de 2021 às 16h43m;

BATTISTI, Julio. Julio Battisti - Artigos e tutoriais gratuitos; Venda de livros, e-books, video-aulas e cursos online. Julio Battisti - Artigos e tutoriais gratuitos; Venda de livros, e-books, video-aulas e cursos online. Disponível em:

<https://juliobattisti.com.br/tutoriais/lucineiagomes/som007.asp#:~:text=Sistema%20de%20Comunica %C3%A7%C3%B5es%20Comunica%C3%A7%C3%A3o%20%C3%A9%20um%20processo%20medi ante,funcionamento%20da%20estrutura%20de%20forma%20integrada%20e%20eficaz>. Acesso em: 8 Apr. 2021.

**brModelo - Ferramenta de Ensino: Modelagem de Dados (MER)**. Sis4.com. Disponível em: <http://www.sis4.com/brModelo/>. Acesso em: 2 Dec. 2021.

**Canva | Download**. Disponível em: <https://www.techtudo.com.br/tudo-sobre/canva.html>. Acesso em: 18 jun. 2021.

COMUNICAÇÃO, Catho. O que é Grêmio Estudantil, 2020. Disponível em: <https://www.catho.com.br/carreira-sucesso/colunistas/educacao/o-que-e-gremio-estudantil/>. Acesso em 16 de março de 2021 às 16h37m;

DOS, R. et al. **Ferramenta brModelo: Quinze Anos!** [s.l.] , [s.d.]. Disponível em: <https://sbbd.org.br/2020/wp-

content/uploads/sites/13/2020/09/brModelo\_\_\_Distinguished\_Demo\_SBBD\_2020-2-FerramentabrModelo-Quinze-Anos.pdf>. Acesso em: 18 jun. 2021.

**Ferramenta de mapeamento de processos | Lucidchart**. Disponível em: <https://www.lucidchart.com/pages/pt/exemplos/ferramenta-de-mapeamento-de-processos>. Acesso em: 18 jun. 2021.

**HTML: Linguagem de Marcação de Hipertexto | MDN**. Mozilla.org. Disponível em: <https://developer.mozilla.org/pt-BR/docs/Web/HTML>. Acesso em: 2 Dec. 2021.

HTTPS://WWW.FACEBOOK.COM/DEVMEDIA.COM.BR. **Aprenda PHP do Básico ao Profissional**. DevMedia. Disponível em: <https://www.devmedia.com.br/php/>. Acesso em: 2 Dec. 2021.

**JavaScript | MDN.** Mozilla.org. Disponível em: <https://developer.mozilla.org/pt-BR/docs/Web/JavaScript>. Acesso em: 2 Dec. 2021.

MARIA, Larissa; ROSA, Silva; SOUSA VIEIRA, Lucas; *et al*. **Grêmio&Ação: SISTEMA DE GERENCIAMENTO DE AGREMIAÇÕES**. [s.l.]: , [s.d.]. Disponível em: <http://www.digddv.cefetmg.br/wp-content/uploads/sites/52/2018/02/Gremio-Acao.pdf>. Acesso em: 30 Apr. 2021.

MARTINS, Francisco André Silva; DAYRELL, Juarez Tarcísio. Juventude e Participação: o grêmio estudantil como espaço educativo, 2013. Disponível em: <http://www.alunos.diaadia.pr.gov.br/modules/conteudo/conteudo.php?conteudo=145>. Acesso em: 16 de março de 2021 às 16h57m;

**O que é o PowerPoint?** Disponível em: <https://support.microsoft.com/pt-br/office/o-que-%C3%A9-opowerpoint-5f9cc860-d199-4d85-ad1b-4b74018acf5b>. Acesso em: 18 jun. 2021.

O que é Sistema de Gerenciamento de Conteúdo (CMS)? | Liferay. Liferay.com. Disponível em: <https://www.liferay.com/pt/resources/l/content-management-system>. Acesso em: 8 Apr. 2021.

O Que É Um Sistema de Gerenciamento de Conteúdo (CMS)? Kinsta. Disponível em: <https://kinsta.com/pt/base-de-conhecimento/sistema-de-gerenciamento-de-conteudo/>. Acesso em: 8 Apr. 2021.

O QUE É XAMPP E PARA QUE SERVE. **O que é XAMPP e para que serve**. TechTudo. Disponível em: <https://www.techtudo.com.br/noticias/2012/02/o-que-e-xampp-e-para-que-serve.ghtml>. Acesso em: 2 Dec. 2021.

OTTO, Mark. **Bootstrap em Português**. Getbootstrap.com.br. Disponível em: <https://getbootstrap.com.br/>. Acesso em: 2 Dec. 2021.

PAULO LUCENA. O que é um Site? Administradores.com. Disponível em: <https://administradores.com.br/artigos/o-que-e-um-site>. Acesso em: 8 Apr. 2021.

REMESSA ONLINE. **Sublime Text: descubra para que serve e principais recursos**. Remessa News - Notícias Sobre Transferências Internacionais e Câmbio. Disponível em: <https://www.remessaonline.com.br/blog/sublime-text-descubra-para-que-serve-e-principaisrecursos/>. Acesso em: 2 Dec. 2021.

RIBEIRO<sup>1</sup>, Jonathan; MEIRA DE SOUSA<sup>1</sup>, Isabella; LAURIANE, Sarah; *et al.* SISTEMA DE **GERENCIAMENTO PARA O GRÊMIO ESTUDANTIL**. [s.l.]: , [s.d.]. Disponível em: <https://propi.ifto.edu.br/ocs/index.php/jice/8jice/paper/viewFile/8392/3794>. Acesso em: 30 Apr. 2021.

**Tarefas básicas no Word**. Disponível em: <https://support.microsoft.com/pt-br/office/tarefasb%C3%A1sicas-no-word-87b3243c-b0bf-4a29-82aa-09a681999fdc#ID0EABAAA=Office\_2013>. Acesso em: 18 jun. 2021.

TOLEDO, Victor. **O que é o Adobe XD? – Tecnoblog**. Tecnoblog. Disponível em: <https://tecnoblog.net/447976/o-que-e-o-adobe-xd/>. Acesso em: 2 Dec. 2021.